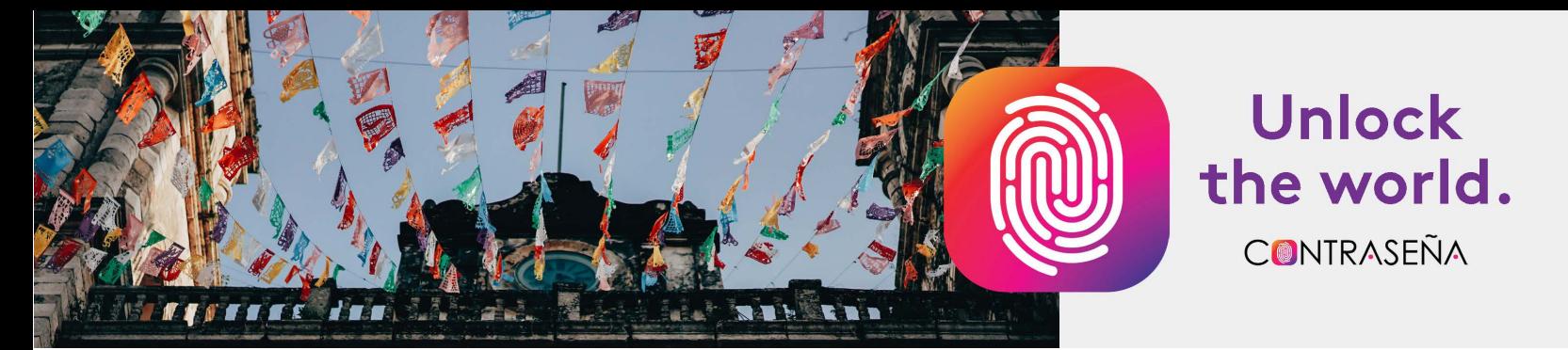

## **Registration and Purchase Quick Guide**

Welcome to *Contraseña*! Below you will find the steps necessary to register and pay for access to your course materials.

If you are a returning student and already have an account, refer to instructions on the last page!

1. Go t[o www.lingrolearning.com](http://www.lingrolearning.com/)

#### 2. Click **STUDENTS** on the menu bar

LINGROLEARNING STUDENTS INSTRUCTORS LEARN LOGIN SUPPORT

#### 3. Click **REGISTER FOR A COURSE**

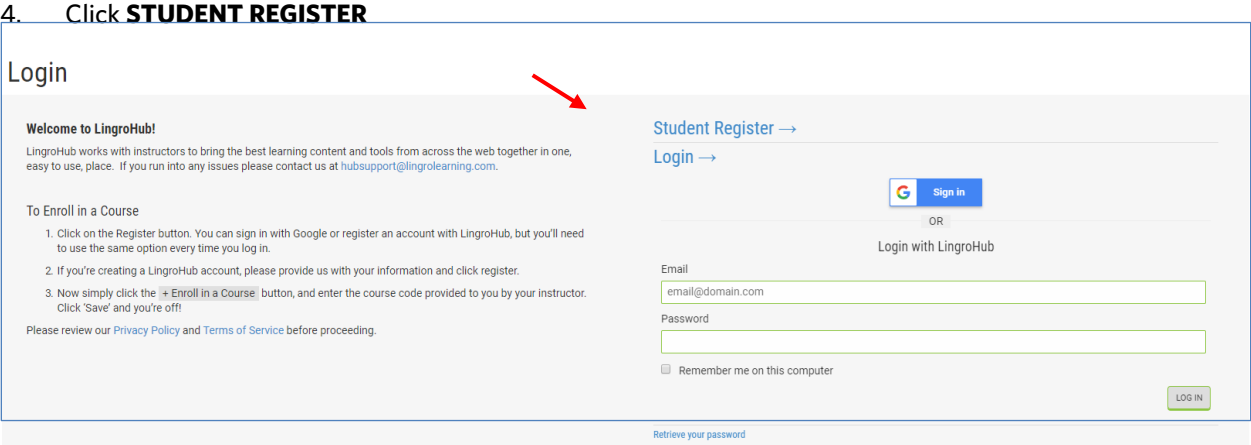

### 5. Click **REGISTER WITH LINGROHUB**

A best practice: Use your school email address to register

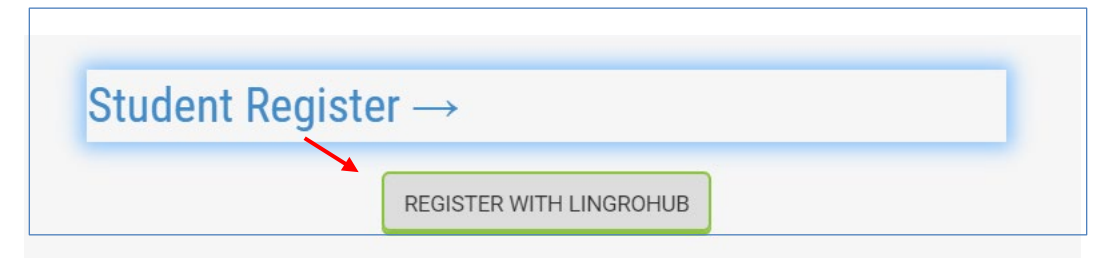

6. Complete the registration information. Be sure to check the reCAPTCHA box. Click **REGISTER** to finish.

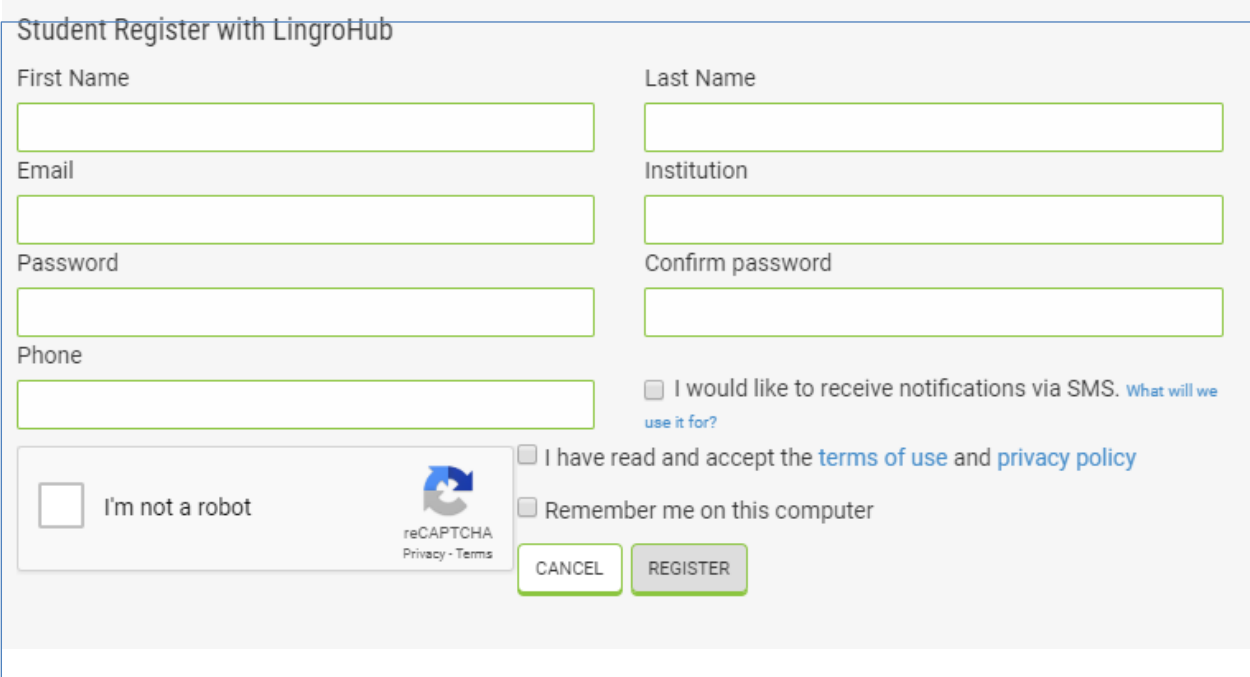

7. Now enroll in your instructor's course. Click **+ ENROLL IN A COURSE.**

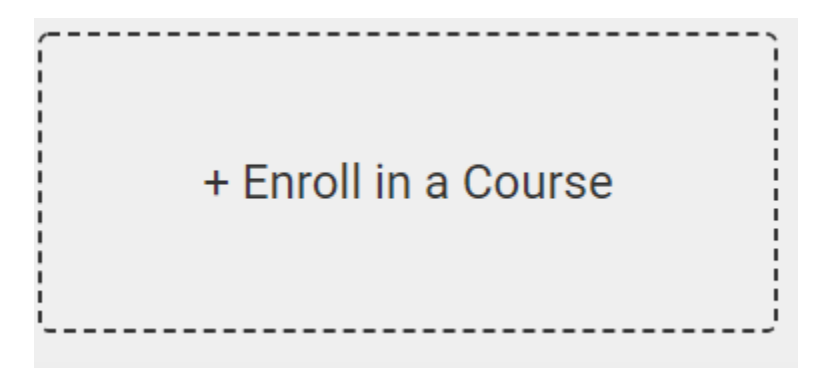

8. Enter the **6-digit COURSE ENROLLMENT CODE** for your section, provided by your instructor. and click **ENROLL**. Your course enrollment code is: \_\_\_

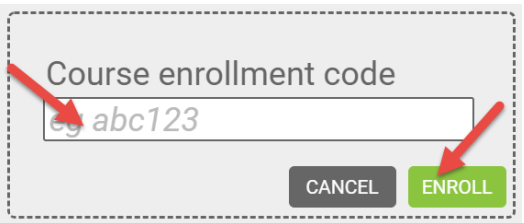

9. You have 14-days of complimentary access when you register.

10. To pay for access, follow the steps below. Make sure to accept the terms of use by checking the box. If you purchased access from the bookstore, enter the 16-digit code in the top section: **Pay with payment code**. If you are purchasing directly from LingroLearning, enter information into the bottom section: **Pay with credit/debit card.**

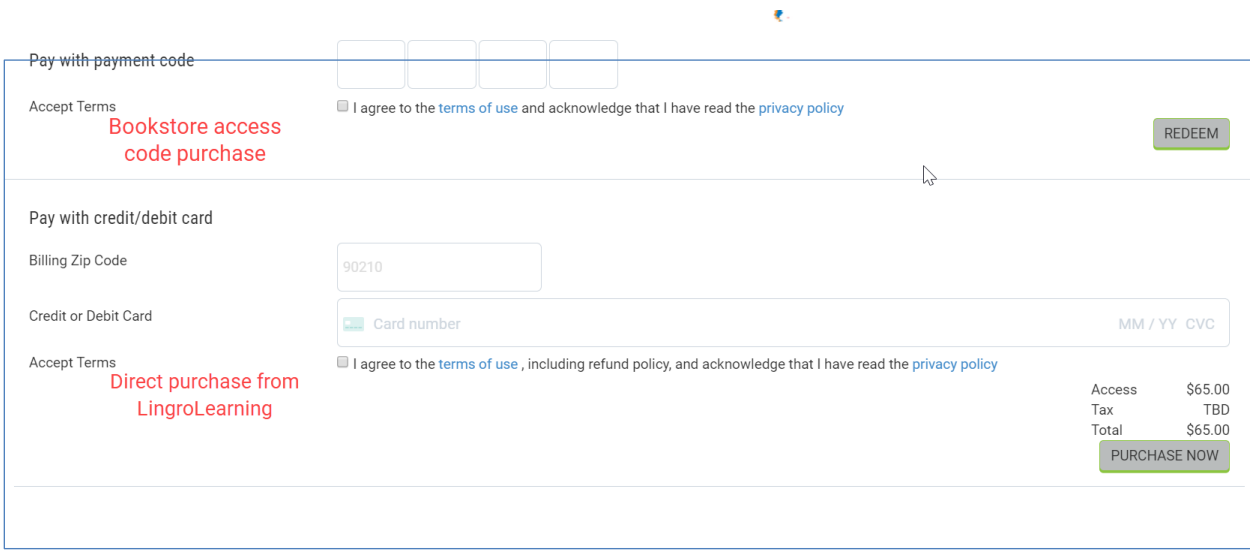

11. Your course will now appear in your account. Click it to enter the course.

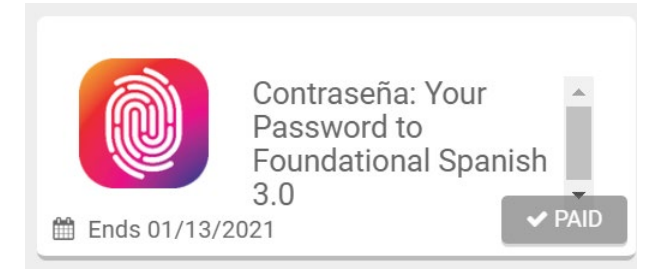

# **RETURNING STUDENTS Registration and Purchase Quick Guide**

1. [Go to www.lingrolearning.com](http://www.lingrolearning.com/) and click **LOGIN**. **STUDENTS INSTRUCTORS** LEARN LOGIN SUPPORT 2. Enter your email address and password.

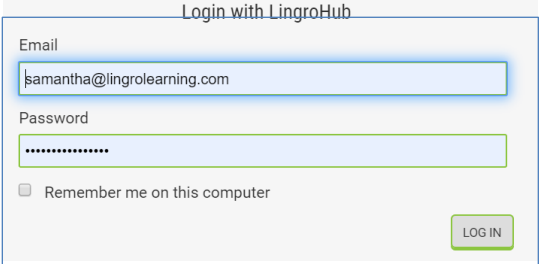

3. Click **+ ENROLL IN A COURSE** and then enter the 6-digit **COURSE ENROLLMENT CODE** provided by **your instructor for the new course you are enrolling into. Your course enrollment code is:**

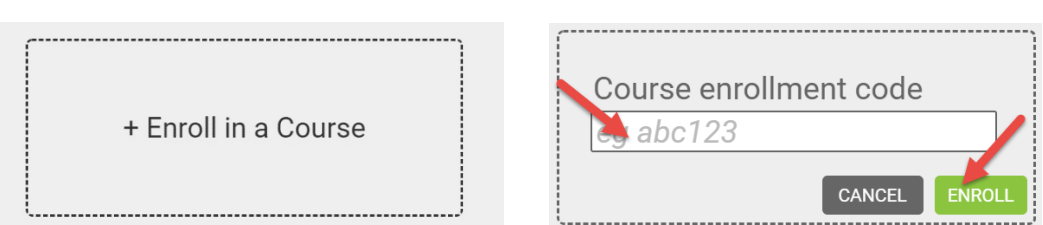

**\_\_\_\_\_\_\_\_\_\_\_\_\_.**

4. To pay for access, follow the steps below. Make sure to accept the terms of use by checking the box. If you purchased access from the bookstore, enter the **16-digit** code in the top section: **Pay with payment code**. If you are purchasing directly from LingroLearning, enter information into the bottom section: **Pay with credit/debit card**.

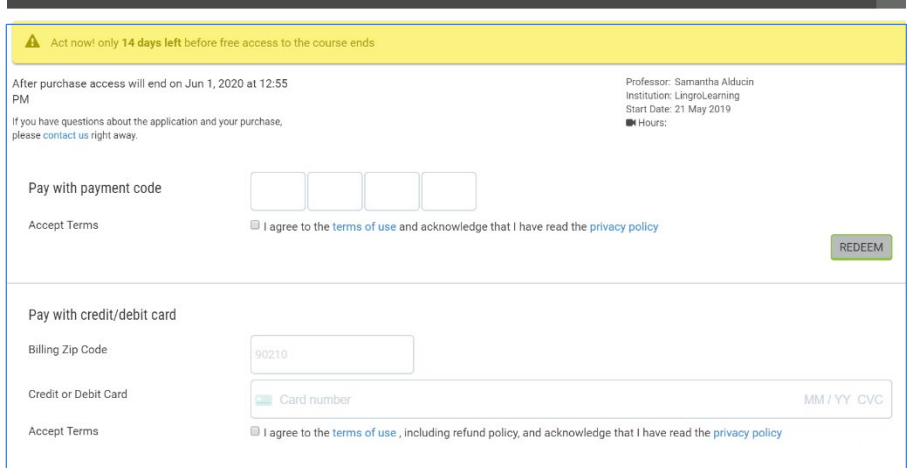